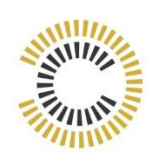

# De 15 Simpele Stappen Om Te Starten Met FutureAdPro

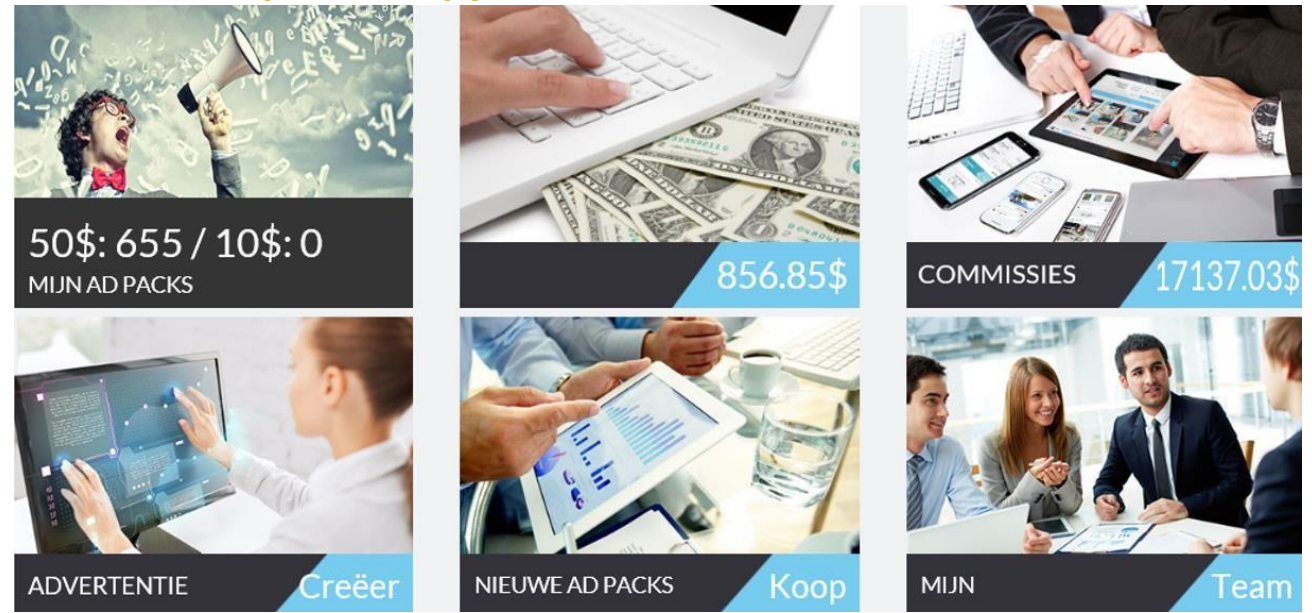

## Stap 1. Start met het registreren met de link van jouw sponsor

Meestal is dat diegene die je in aanraking brengt met het Futurenetwerk: **je sponsor of degene die voor jou het beste voelt**. Als je mij als sponsor wilt, klik dan o[p](http://www.colettecosijn.adpro.futurenet.club/) [deze link](http://www.colettecosijn.adpro.futurenet.club/) om je te registreren. Met mij als sponsor heb je iemand die je kan helpen met het bouwen van je online business en je wordt onderdeel van het snelst groeiende team van Nederland. Een levendige community waar je veel mogelijkheden en info vindt voor het manifesteren van geld.

Krijg je deze onderstaande melding check dan of mijn naam genoemd word als sponsor. Zo niet: ANNULEER dan! Anders kom je in een vreemd team ergens in de wereld! Begin opnieuw met een ander emailadres en gebruikersnaam en doorloop de stappen nog een keer. Kom je niet verder neem even [contact](http://www.colettecosijn.nl/contact/) met me op. Dan loods ik je er doorheen.

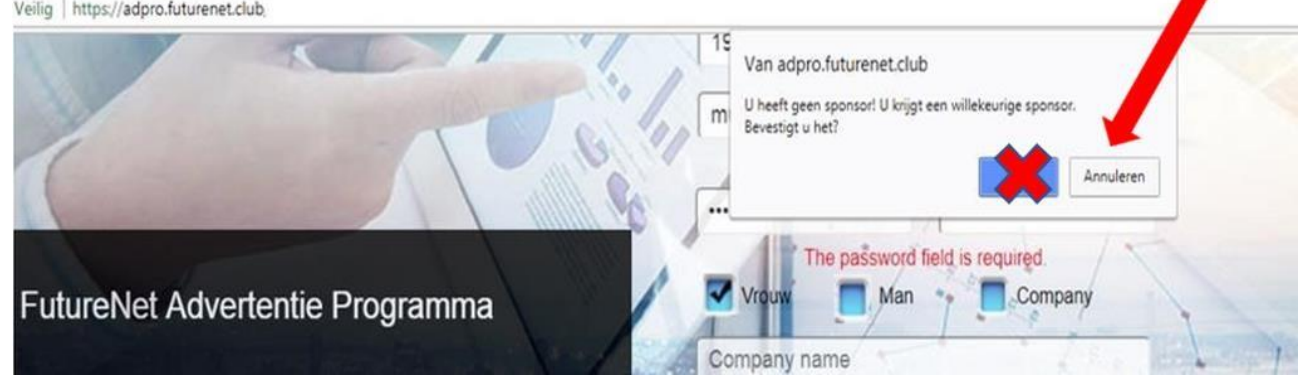

Veilig https://adpro.futurenet.club

NB. Zodra je je hebt geregistreerd met de link van je sponsor, kun je dit niet meer wijzigen.

Nadat je de bevestigingsmail van Futurenet ontvangen en bevestigd hebt, kun je verder. Dit kan soms even duren. Van teamleden hoorde ik dat een Ziggo of UPC mailadressen vaak de bevestiging niet ontvangen. Maak eventueel speciaal een gmailadres aan dat je voor Futurenet gebruikt.

#### Stap2. Log in op je computer bij [www.](http://www.futurenet.club/)[futurenet.club](http://www.futurenet.club/) (https://www.futurenet.club) Klik rechtsboven op "\$"

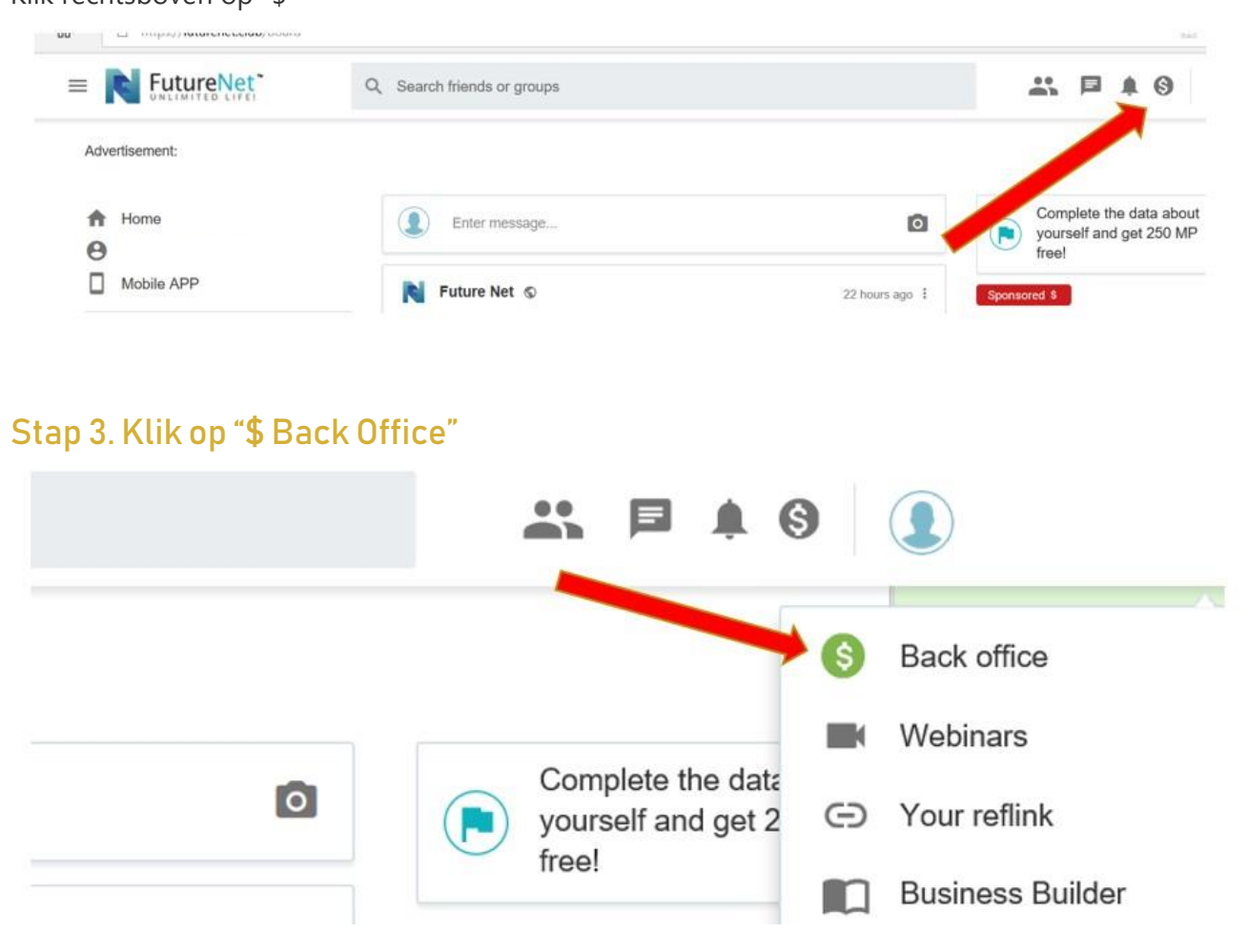

#### Stap 4. Kies voor de middelste afbeelding "FutureAdPro"

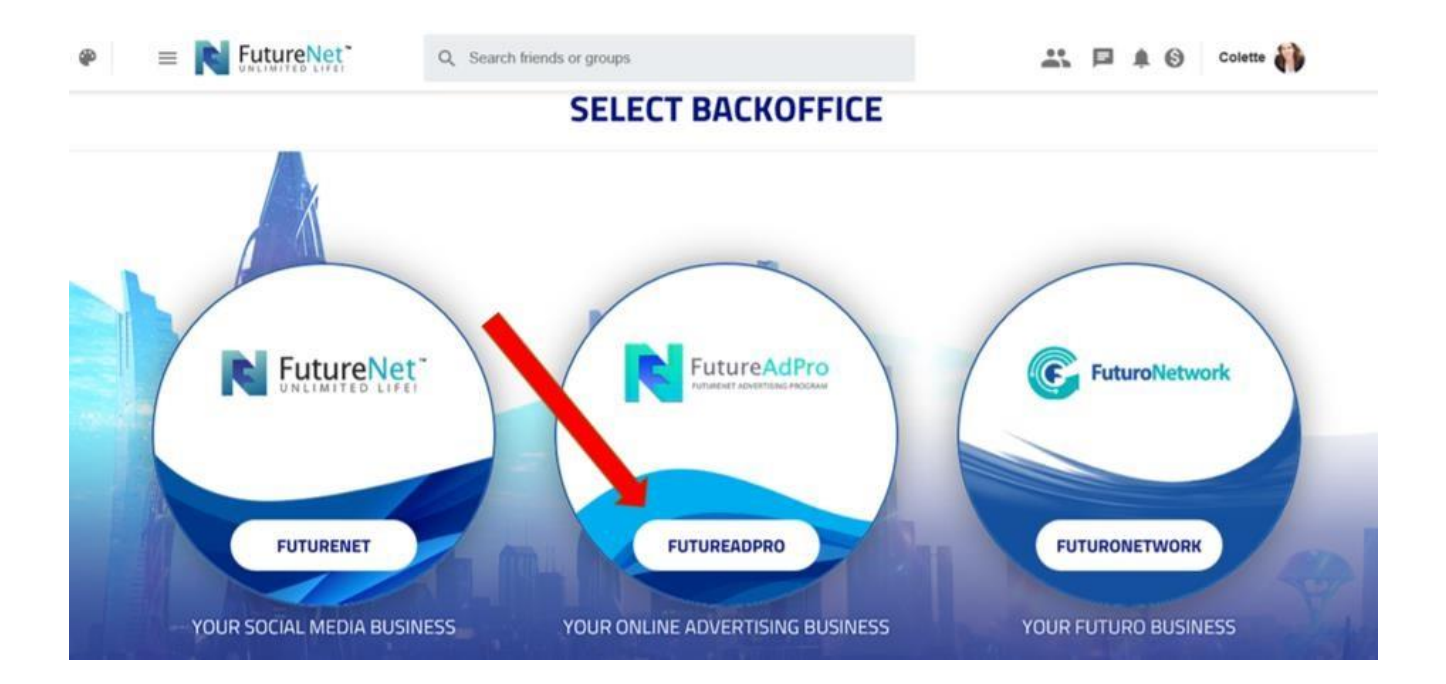

### Stap 5. Log in met je emailadres en wachtwoord

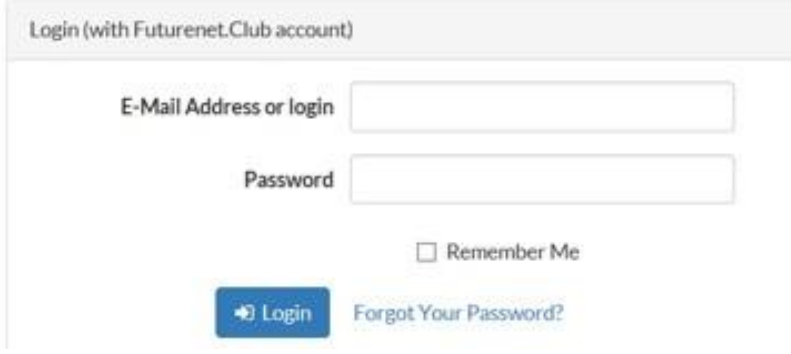

Stap 6. Nu kom je in het dashboard van je Adpro account

Stap 7. Klik op het eerste plaatje "mijn adpacks"

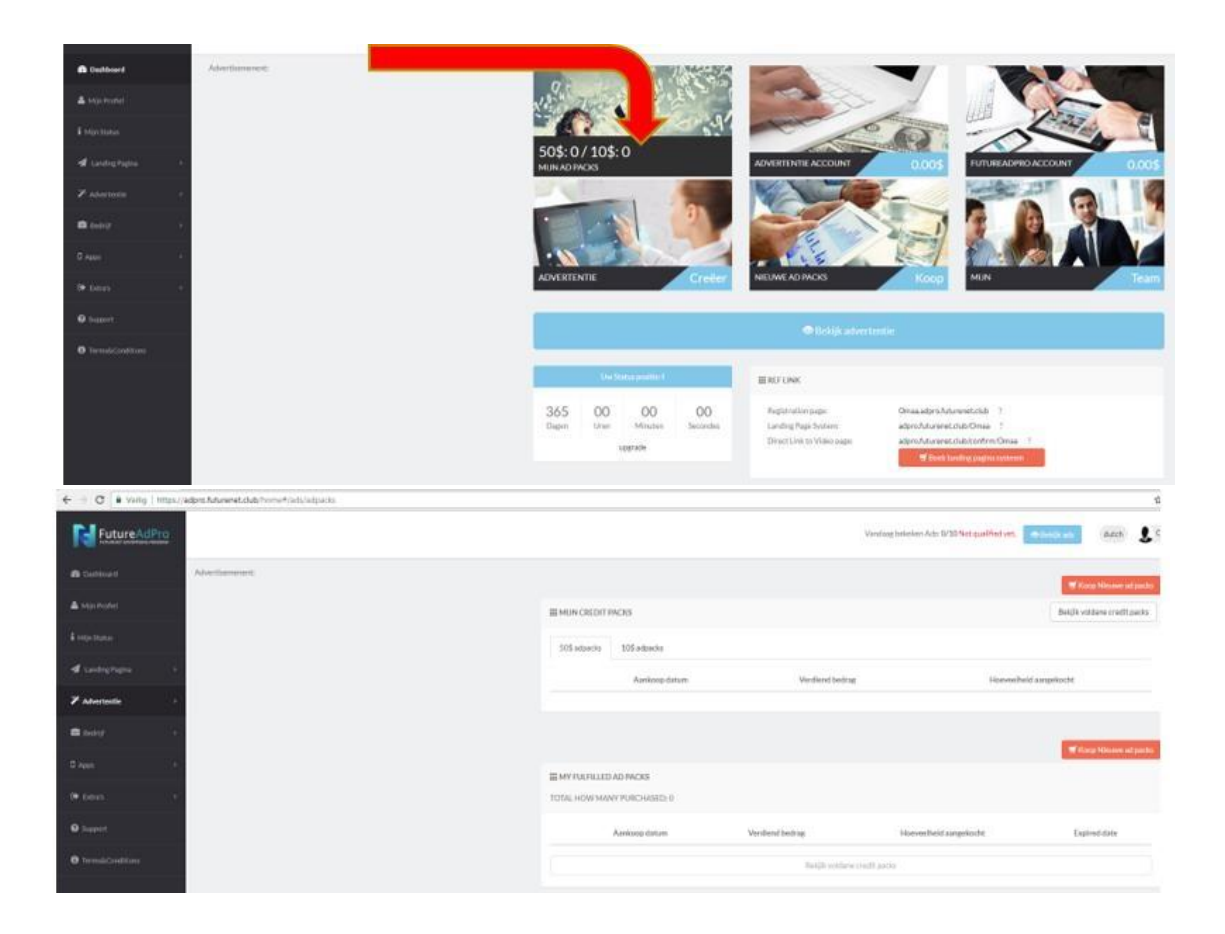

- Stap 8. Klik rechtsboven op "koop nieuwe adpacks"
- Stap 9. Je heb nog geen geld in je online account, dus ga naar "koop meer adpacks"

### Stap 10. \* Vul hier het aantal adpacks in dat je wilt aanschaffen (à \$50)

Je kunt al starten vanaf 1 adpack à \$50 maar voor de ultieme kickstart adviseer ik je te starten met 10 adpacks. Dan schiet het lekker op.

### Stap 11. \*\*Kies nu je betaalwijze

Helaas is het tijdelijk niet mogelijk om via Sofort te betalen. De Neteller werkt dan het snelste wanneer je geen bitcoins hebt.

Sofort is de Duitse Ideal. En via de bank overschrijven duurt een week met meer (bankkosten).

## Stap 12. \*\*\* Scroll dan helemaal naar beneden en klik op knop met het winkelwagentje en het woord "KOOP"

## Stap 13. Onderstaande betaal procedure gebruik je als je via Soford of de Neteller je Adpacks betaald.

Is dat niet mogelijk vraag dan eerst de Neteller aan en betaal hiermee. Scroll dan helemaal naar beneden en klik op de knop met het winkelwagentje en het woord "KOOP"

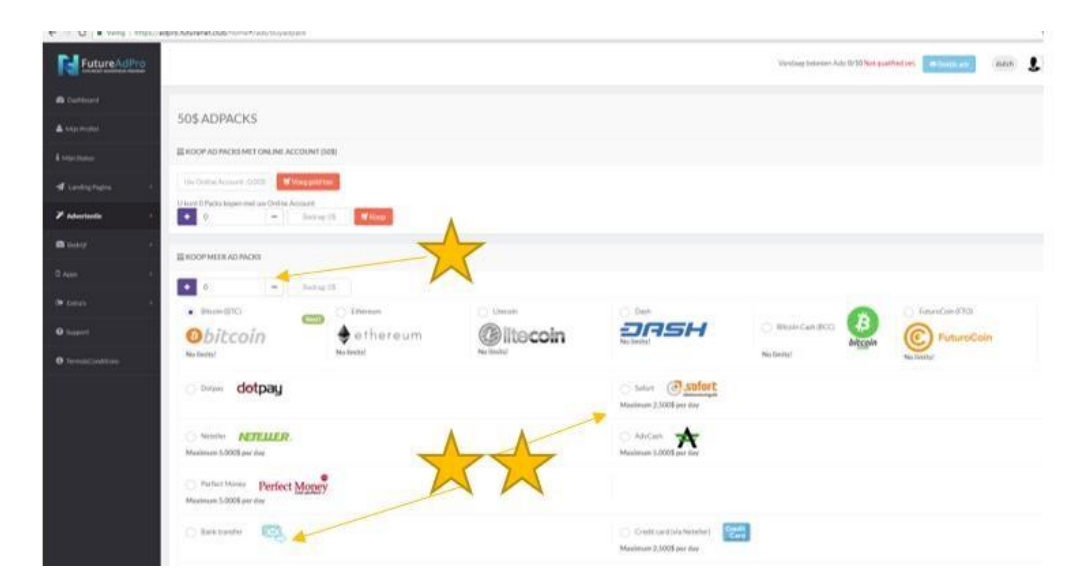

*Zie de verschillende gele sterren in de volgende afbeeldingen.* 

#### Stap 13a. Vraag eerst de Neteller [\(https://www.neteller.com\)](https://www.neteller.com/) aan.

Nu Sofort niet beschikbaar is heb je de Neteller nodig om adpacks te kopen.

De Neteller is een online betaalrekening die werkt als een veilige brug tussen je bankrekening en je online FutureAdPro account.

Dit doe je via een simpele procedure op www.neteller.com en met behulp van deze extra handleiding.

#### [Hoe vraag ik een Neteller aan?](http://www.colettecosijn.nl/wp-content/uploads/2018/09/STAPPENPLAN-AANVRAAG-NETELLER.pdf)

Je Neteller gebruik je straks ook voor je uitbetalingen.

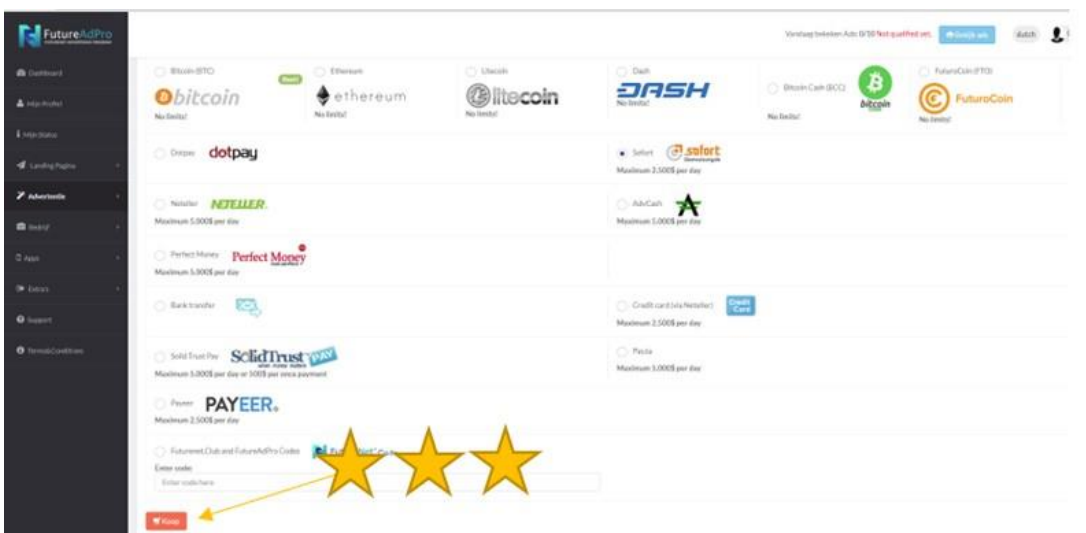

## Stap 14. Doorloop de stappen van je betaling via de door jou gekozen betaalwijze

Zodra dit verwerkt is, verschijnt de hoeveelheid adpacks die je gekocht hebt in je dashboard bij het plaatje "mijn adpacks".

#### Stap 15. Nu start je met 10 keer advertenties klikken om je te kwalificeren.

Rechts bovenin zie je "Bekijk ads" staan. Klik hierop en ga de tien advertenties bekijken.

Er loopt een groene balk mee. Als die uitgelopen is ga je naar de volgende ad.

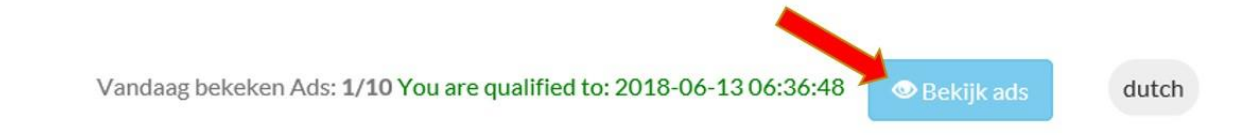

Nadat je op 10 advertenties geklikt hebt (5 minuten werk), verschijnt de datum van morgen met een nieuwe tijd. Vóór deze tijd moet je weer 10 advertenties bekeken hebben.

Vandaag bekeken Ads: 0/10 You are qualified to: 2018-05-21 01:22:25

De link om je adpacks ook op je telefoon te klikken is: [https://adpro.futurenet.club](https://adpro.futurenet.club/)

#### **En hoe dan verder….**

Heb jij je aangemeld en je hebt nog vragen? Meld je dan aan [<Manifesteer Online Geld](https://www.facebook.com/groups/2332858993420727/) [–](https://www.facebook.com/groups/2332858993420727/) [The Opportunity](https://www.facebook.com/groups/2332858993420727/) [Groep>](https://www.facebook.com/groups/2332858993420727/)

Je kunt hier presentaties en facebook live volgen waar de meeste van je vragen beantwoord worden. Je sponsor kan je vaak ook helpen.

Wil jij ook andere mensen deze mogelijkheid bieden om op deze manier geld te manifesteren? Nadat je je adpacks gekocht hebt kun jij je aanmelden voor de gesloten facebook groep [<Partners](https://www.facebook.com/groups/952100874974056/) [–](https://www.facebook.com/groups/952100874974056/) [Manifesteer Online](https://www.facebook.com/groups/952100874974056/) [Geld>](https://www.facebook.com/groups/952100874974056/)

Als je meer vragen hebt, stel ze dan gerust aan mij of in de gesloten facebookgroep. Je kunt hier natuurlijk ook je successen delen.

Daarnaast kun je ook te allen tijde via "Help" een ticket indienen bij Futurenet zelf. (In het Engels) Zij antwoorden binnen 48 uur.

#### **NB.**

Het kan zijn dat je een melding in het rood krijgt, waarin men je zegt dat je account niet veilig is. Zij willen dat ie OTP installeert.

Dit is een dubbele beveiliging via je mobiele telefoon.

Elke keer dat je inlogt dien je dan via je telefoon een gegenereerde code in te voeren.

Helaas werkt dit systeem nog niet vlekkeloos.

Het is in het team voorgekomen dat mensen 3 dagen niet konden inloggen en dus niet konden klikken doordat de OTP niet naar behoren werkte. Dus dan leveren je adpacks geen geld op!

Zolang jouw account geen hele hoge bedragen bevat is het advies om de OTP nog niet in te stellen.

De melding blijft dan wel steeds zichtbaar in het rood.

Your account is not safe! You need to activate the OTP (one time password, or 2-step verification) to be safe.

What may happen if I don't do this?

Your account can get hacked and you can lose all your money - we will not be able to he password on multiple websites, or you gave your password to anyone in the past), by ha

Heel veel succes, plezier en overvloed met jouw adpacks!

Liefs, **[Colette](https://futurenet.club/u/colettecosijn)**